## *Криволинейной поверхности.*

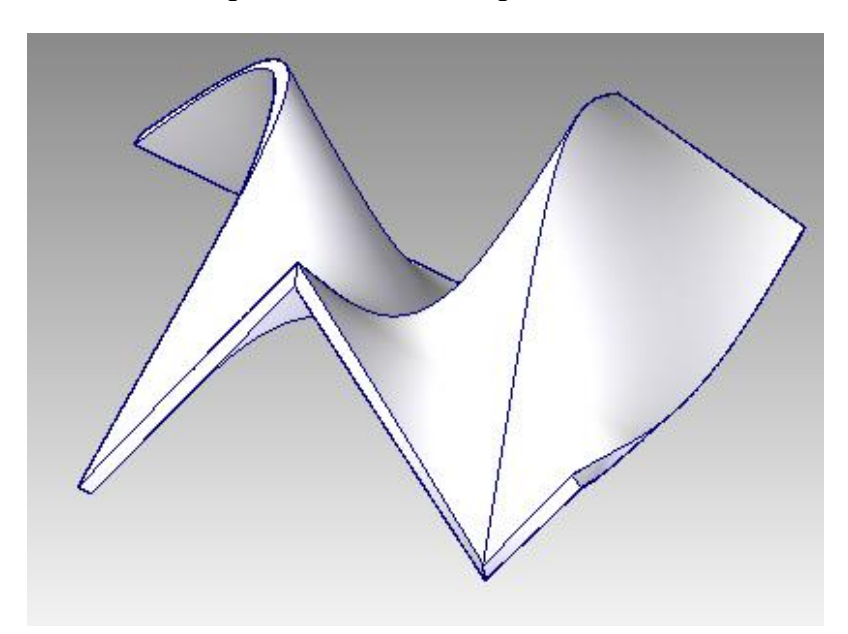

Используемые команды: *Sketch, Coincident Plane, Line, Parallel Plane, Equal,Keypoint, BlueSurf, Thicken.*

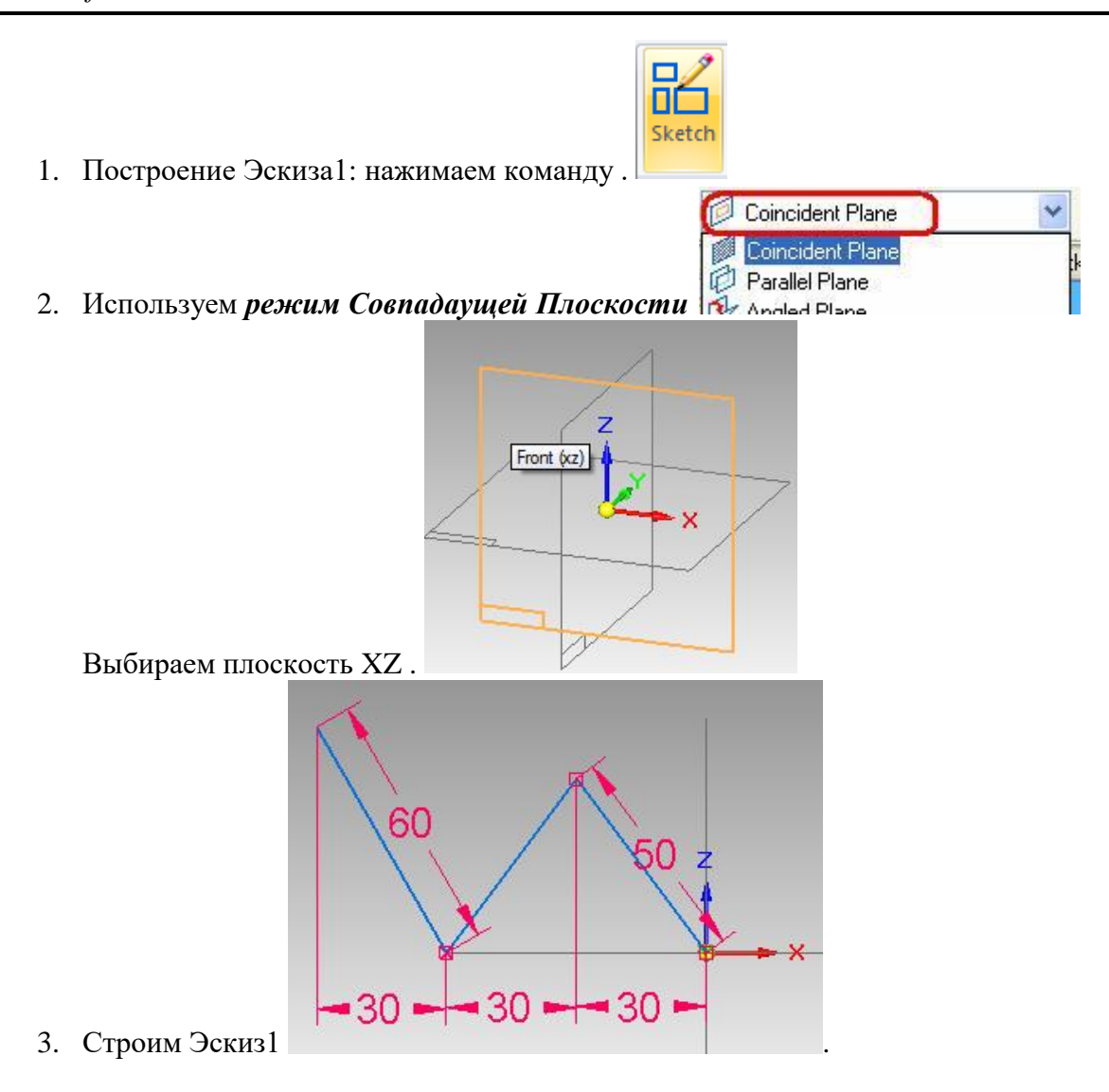

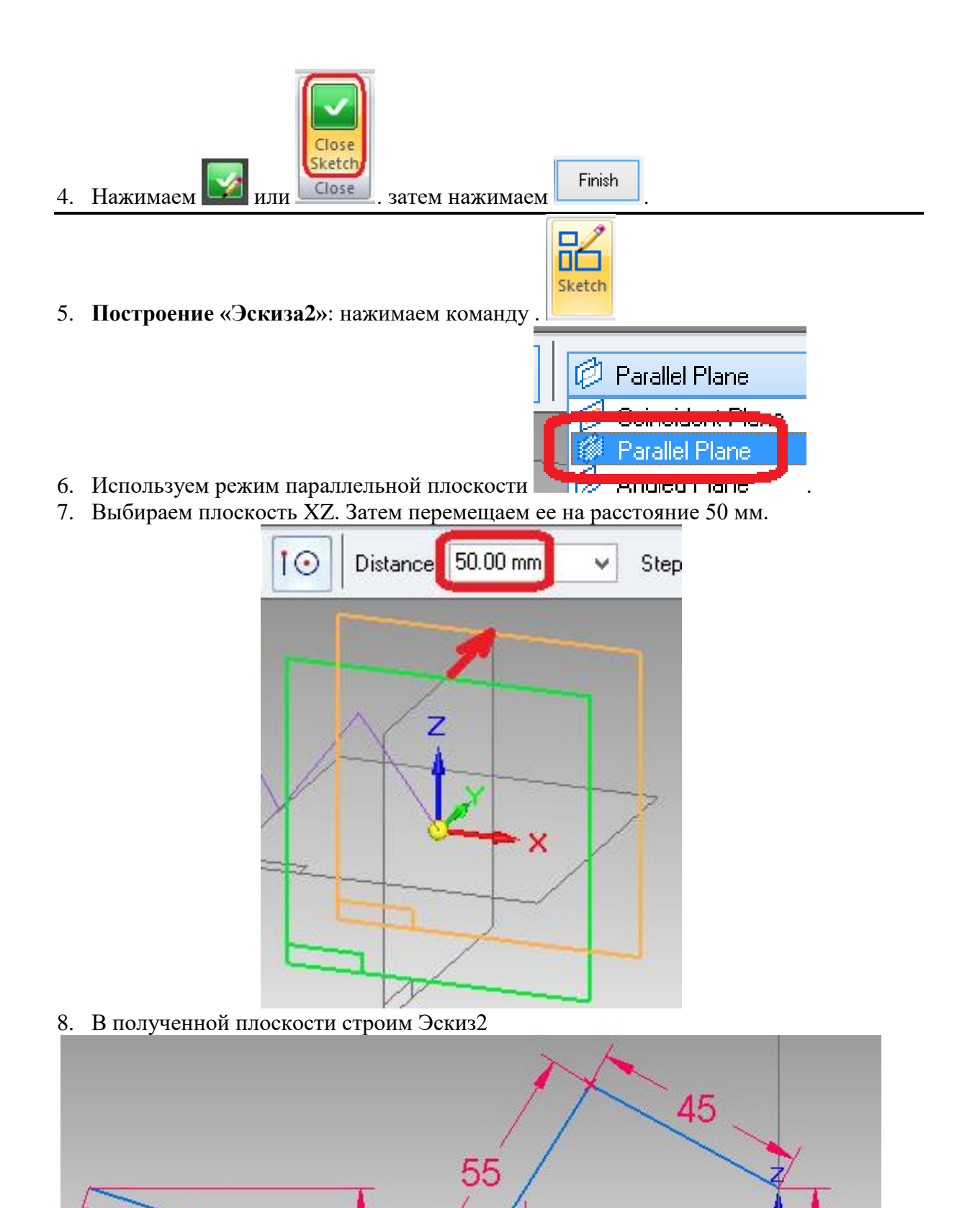

 $10$ 

80

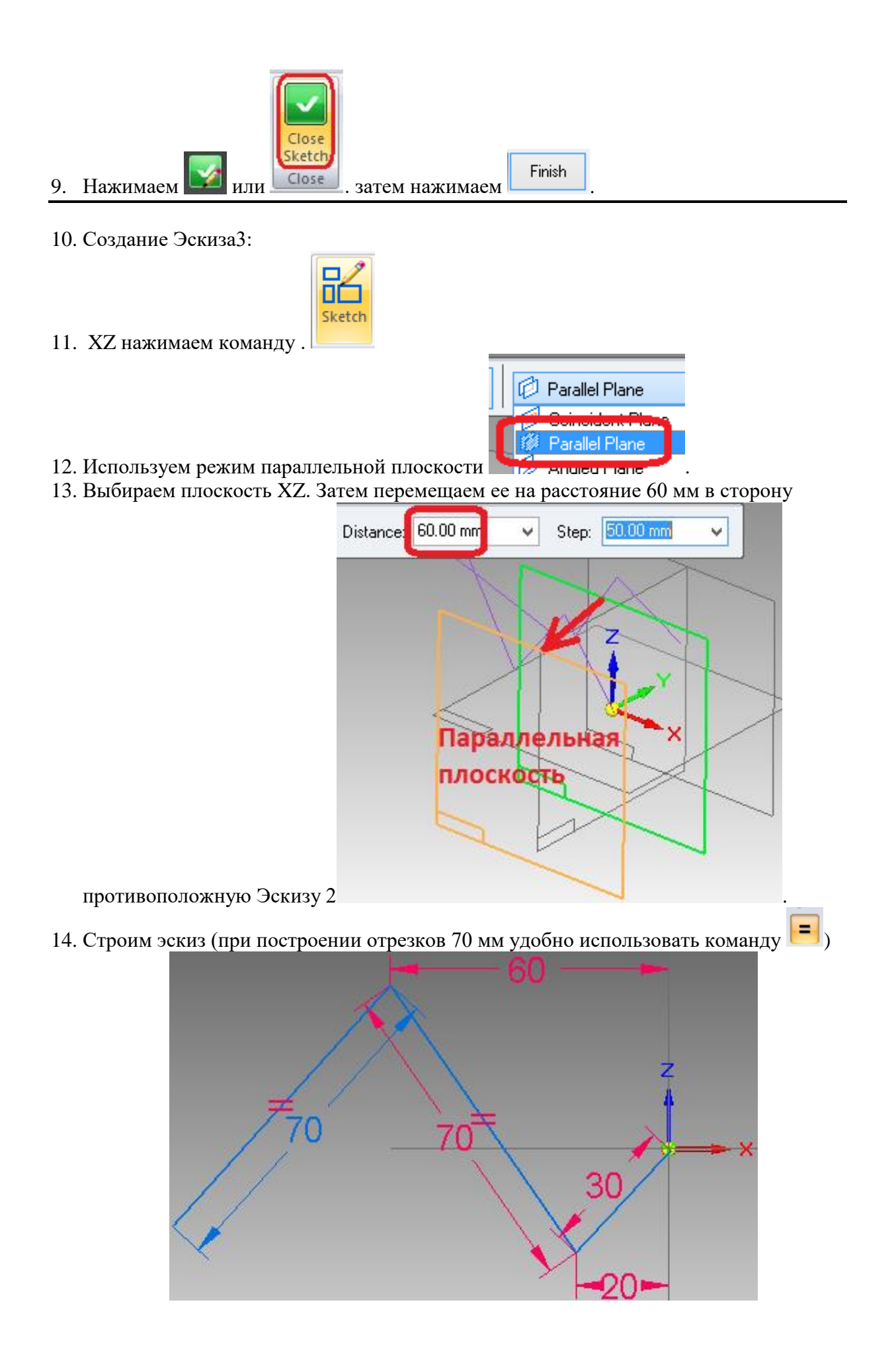

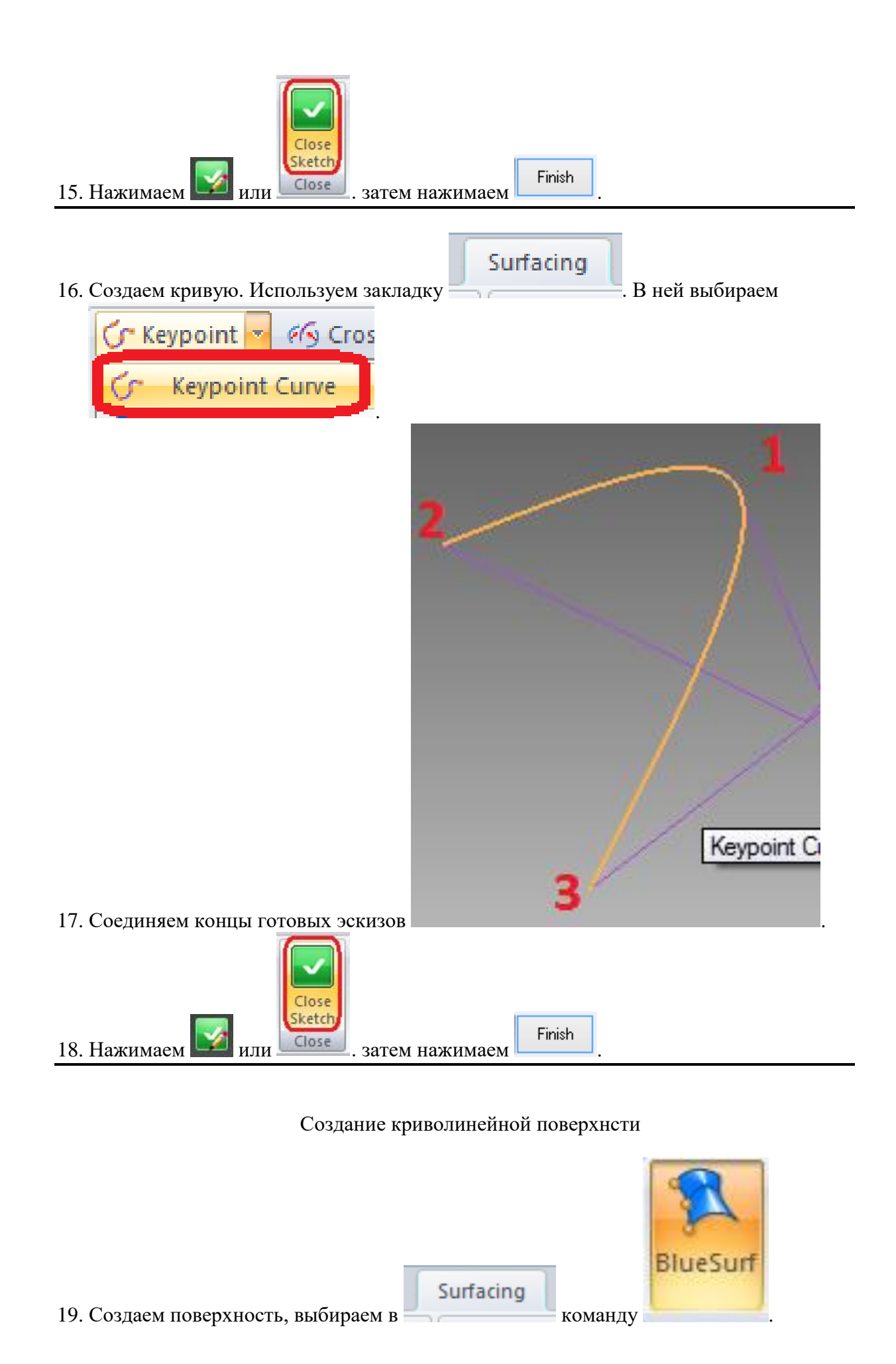

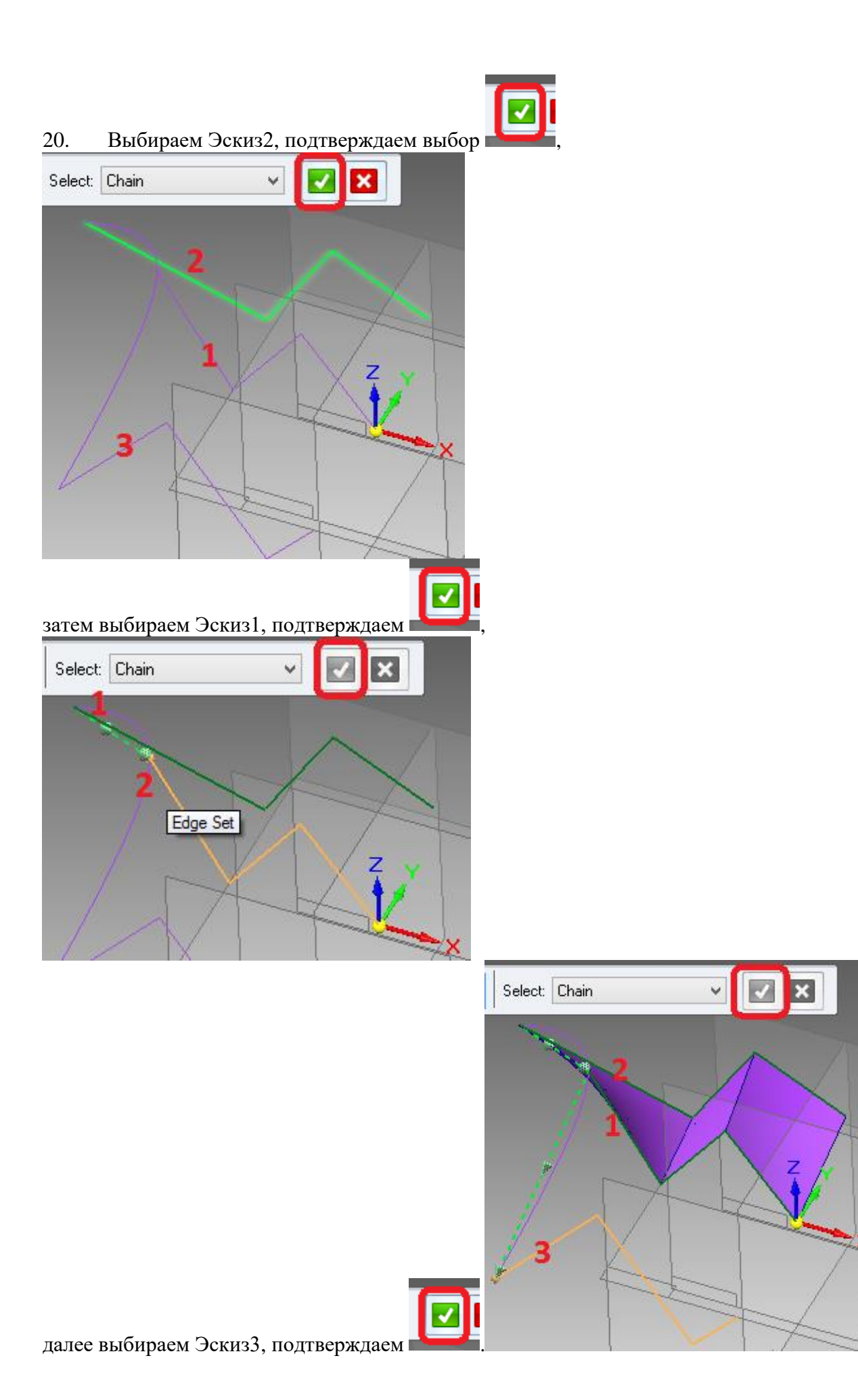

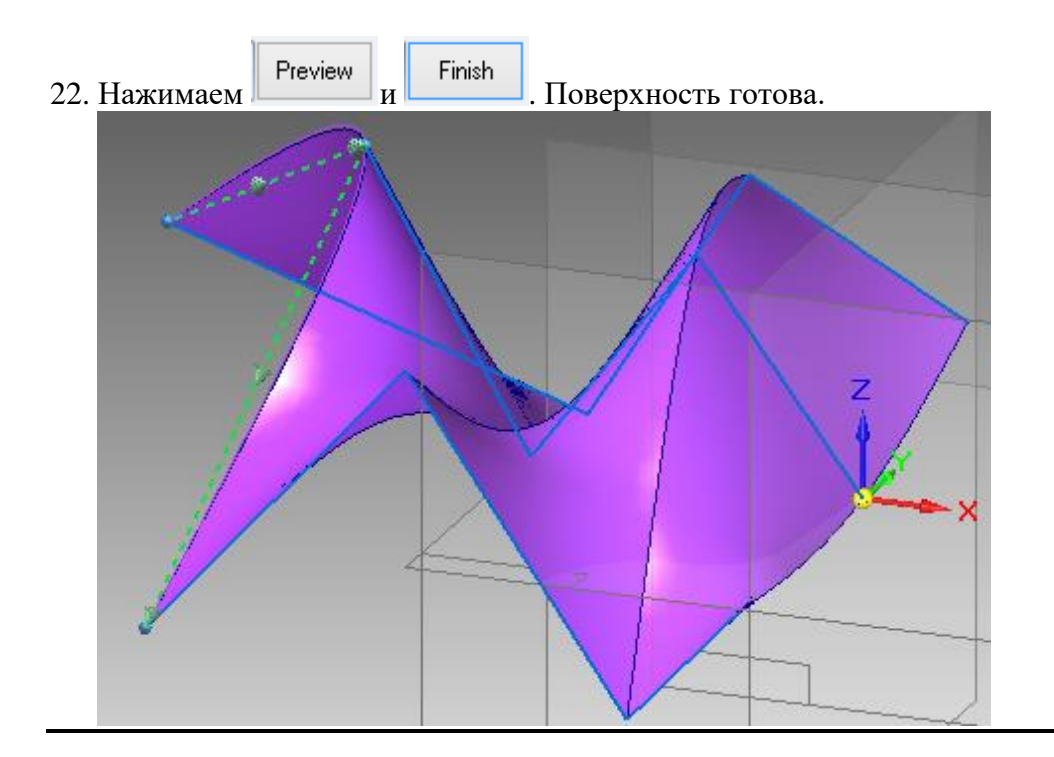

21. На шаге выбираем созданую ранее кривую.

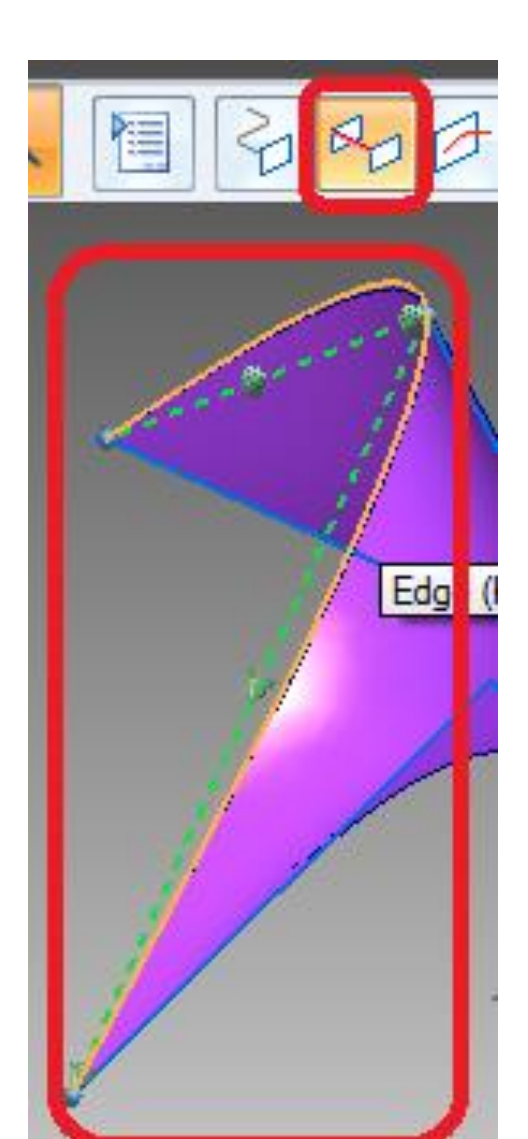

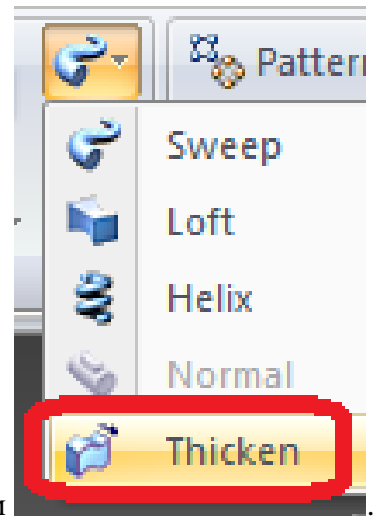

- 23. На базе даннй поверхности создаем тело. Выбираем
- 24. Выделяем поверхность, вводим расстояние 3 мм и указываем направление

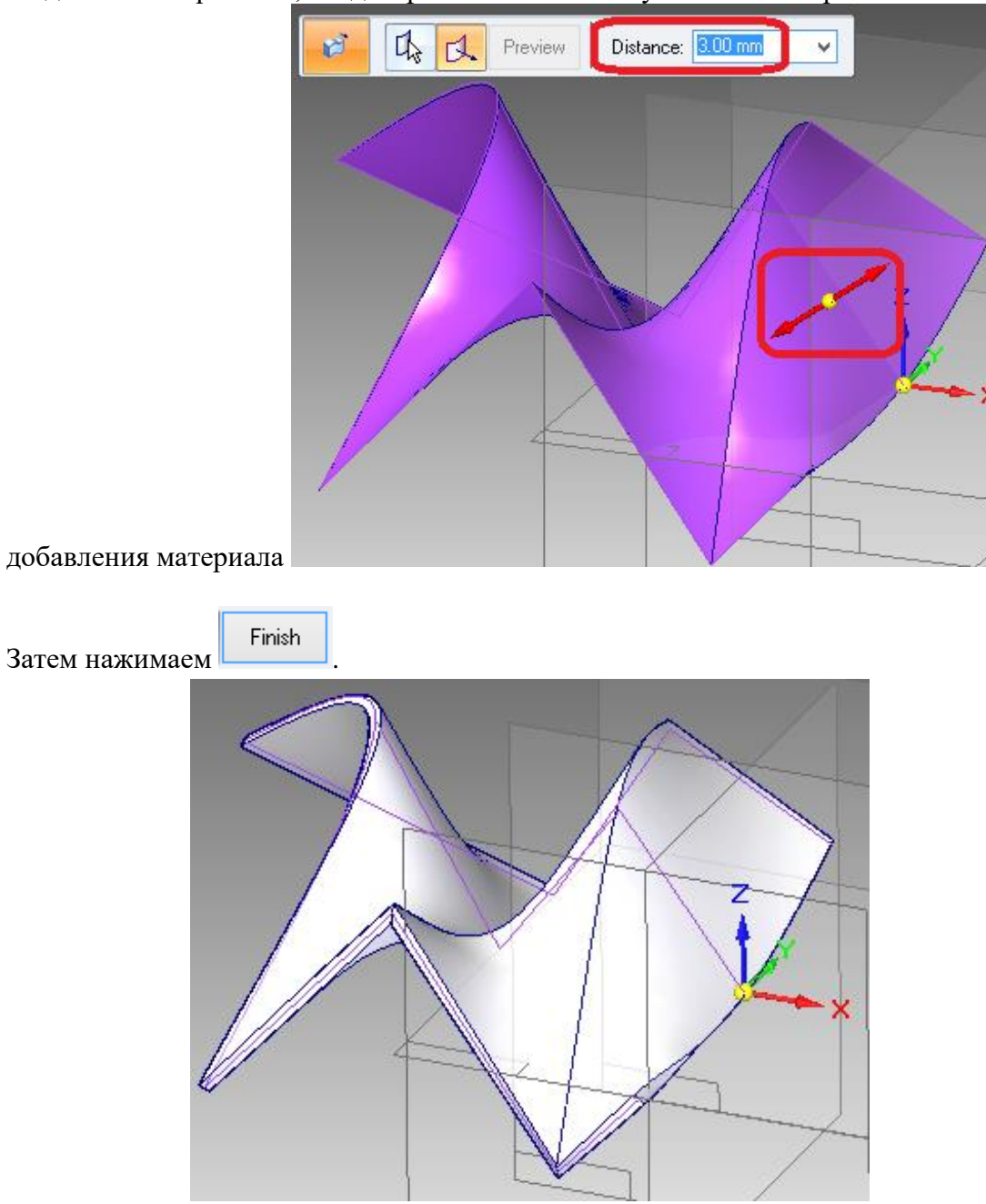